## كيفية استخدام أداة لقطة الشاشة الجديدة في تطبيق جوجل

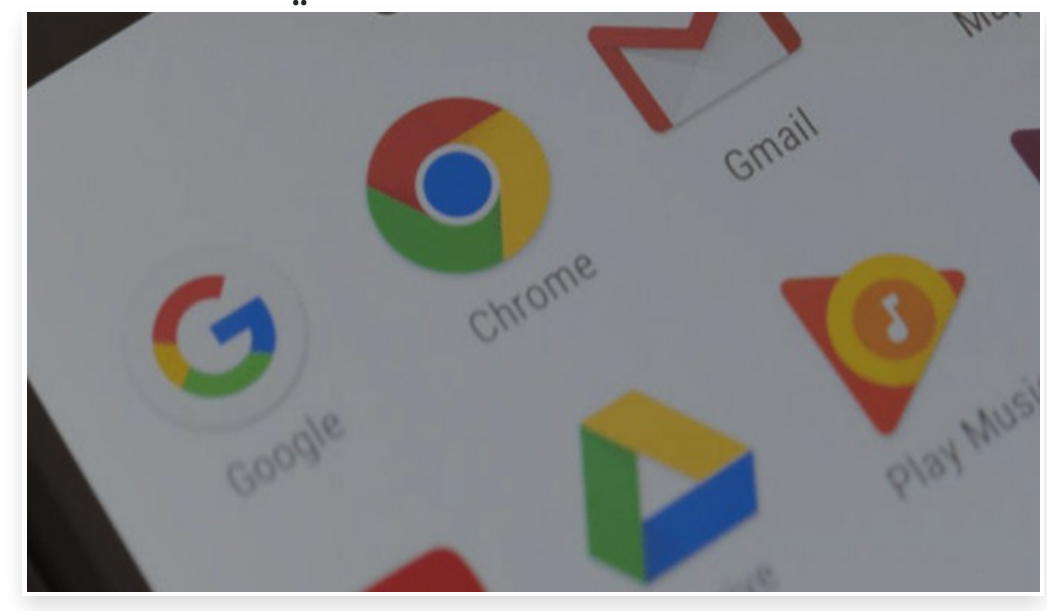

الخميس 22 فبراير 2018 01:02 م

عند أخذ لقطة شاشة في تطبيق جوجل على هاتف أندرويد الذكي، سوف يظهر إشعار يحتوي على معاينة واختصارات يمكنك استخدامها لمشاركة اللقطة أو حذفها، لكن جوجل قامت بإضافة أداة لتعديل لقطة شاشة أندرويد بالإضافة إلى تنبيه جديد

ويمكن مشاهدة سير عمل لقطة الشاشة الجديدة فقط في الإصدار التجريبي من تطبيق جوجل، وإذا كنت ترغب في الحصول على لمحة عن الميزات الجديدة في التطبيق، يمكنك الاشتراك في النسخة التجريبية هنا

باستخدام الإصدار التجريبي بيتا، قم بالنقر على رمز القائمة في الجانب العلوي الأيسر ثم انتقل إلى الإعدادات ثم الحسابات ثم الخصوصية، وبالقرب من أسفل الصفحة، يوجد زر بعنوان "تعديل ومشاركة لقطات الشاشة"، قم بتشغيله، وقد يسأل المستخدم في المرة التالية التي يلتقط فيها لقطة شاشة، عما إذا كان يريد تشغيل الميزة الجديدة أم لا

مع تمكين الميزة، في أي وقت تلتقط فيه لقطة شاشة داخل خلاصة جوجل أو عند استخدام تطبيق جوجل للبحث، ستشاهد نافذة منبثقة جديدة أسفل الشاشة، حيث يمكنك بعد ذلك اتخاذ الإجراء المناسب الذي تراه